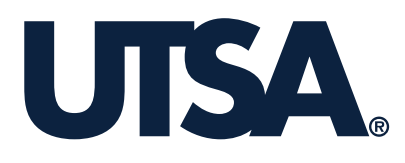

# **Texas Culvert and Bridge Deterioration Models**  *Implementation Manual*

**Product 0-6979-P2**

**Cooperative Research Program** 

UNIVERSITY OF TEXAS AT SAN ANTONIO DEPARTMENT OF CIVIL AND ENVIRONMENTAL ENGINEERING SAN ANTONIO, TEXAS 78249

> in cooperation with the Federal Highway Administration and the Texas Department of Transportation

#### TECHNICAL REPORT DOCUMENTATION PAGE

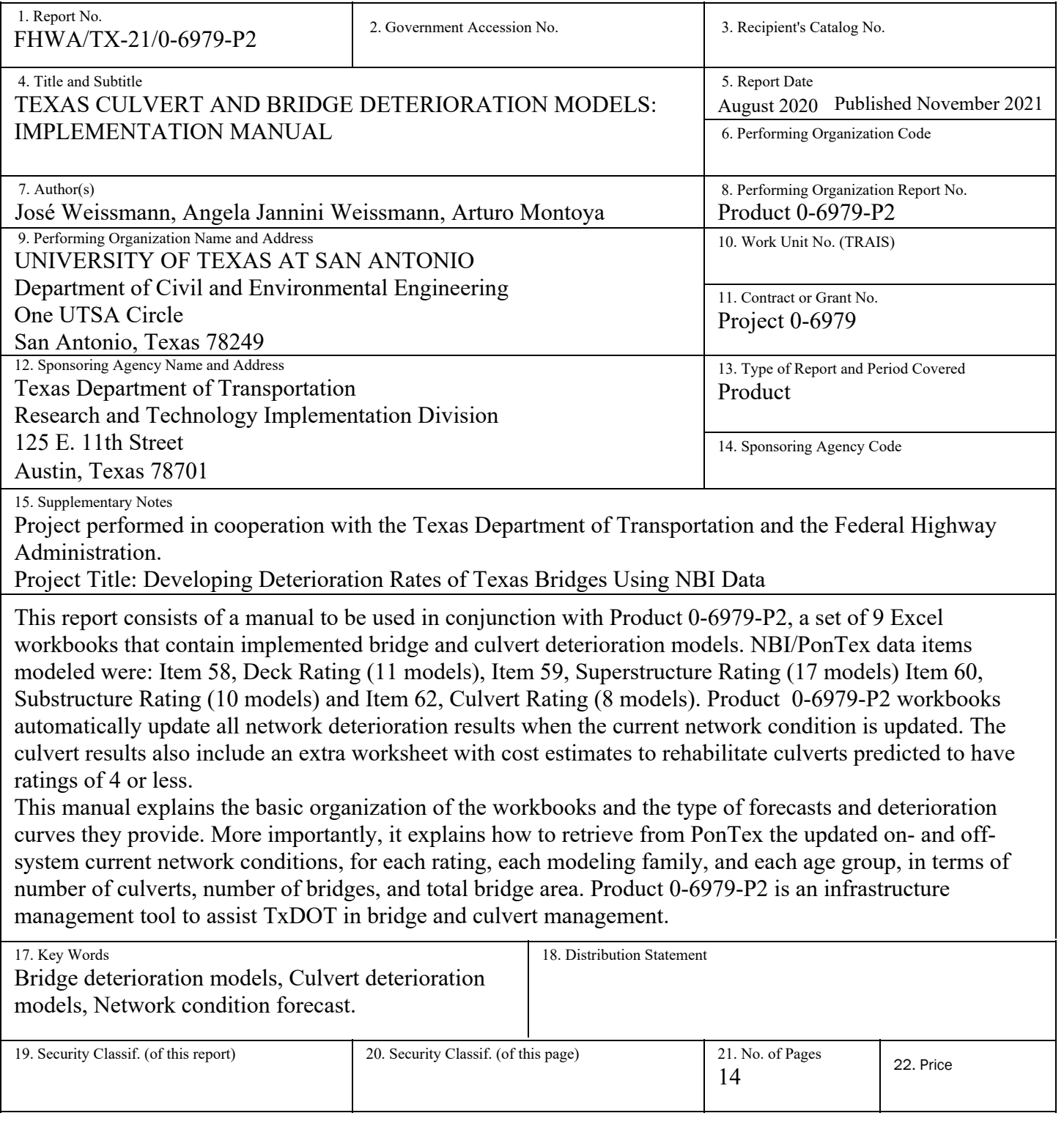

Form DOT F 1700.7 (8-72)

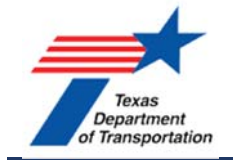

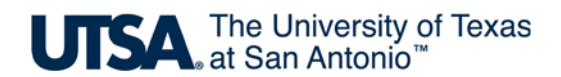

### **Texas Culvert and Bridge Deterioration Models: Implementation Manual**

Product 0-6979-P2

by

José Weissmann Angela Jannini Weissmann Arturo Montoya

Dept. of Civil and Environmental Engineering University of Texas at San Antonio

**Project 0-6979 Developing Deterioration Rates of Texas Bridges Using NBI Data** 

> Performed in cooperation with the Texas Department of Transportation and the Federal Highway Administration

> > August 2020 Published November 2021

THE UNIVERSITY OF TEXAS AT SAN ANTONIO Department of Civil and Environmental Engineering One UTSA Circle San Antonio, Texas 78249

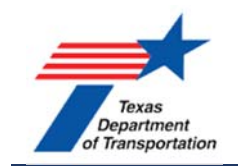

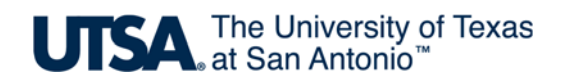

## **DISCLAIMER**

The contents of this report reflect the views of the authors, who are responsible for the facts and the accuracy of the data presented herein. The contents do not necessarily reflect the official view of the Federal Highway Administration (FHWA) or the Texas Department of Transportation (TxDOT). This report does not constitute a standard, specification, or regulation.

The United States Government and the State of Texas do not endorse products or manufacturers. Trademarks of manufacturers' names appear herein solely because they are considered essential to the object of this report.

 The researcher in charge was Jose Weissmann (P.E. #79815), Department of Civil and Environmental Engineering, The University of Texas at San Antonio, San Antonio, Texas.

This report is not intended for construction, bidding, or permit purposes.

## ACKNOWLEDGMENTS

The research team is grateful to all the Texas Department of Transportation Bridge Division and RTI involved in this project, especially:Chad Dabbs; Drake Builta; Mark Wallace; Tom Yarbrough (retired); Tom Schwerdt

 This project could not have been performed without their prompt assistance with bridge and culvert inspection data, as well as their invaluable insights and advice during project meetings.

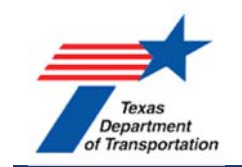

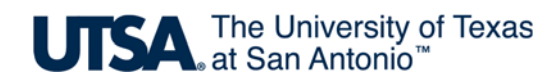

## Table of Contents

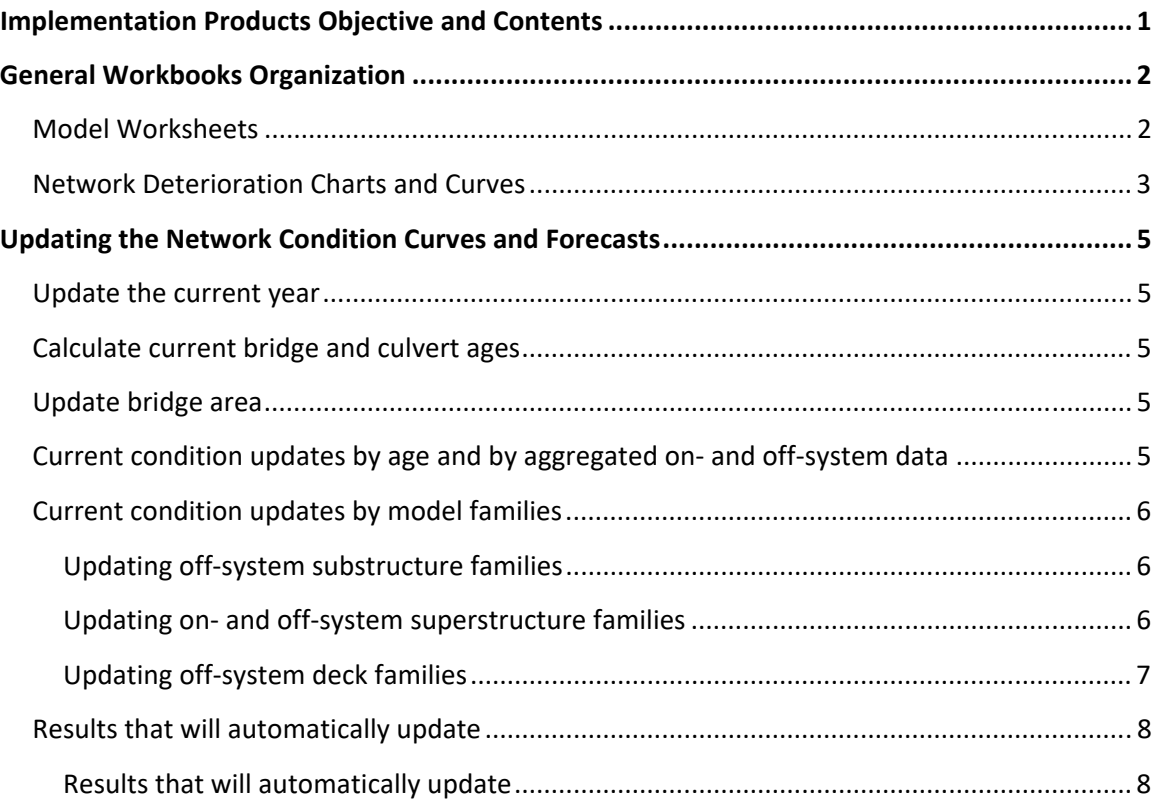

## List of Figures

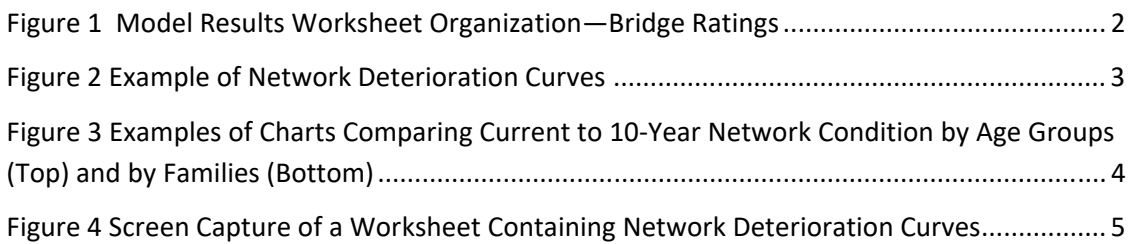

## List of Tables

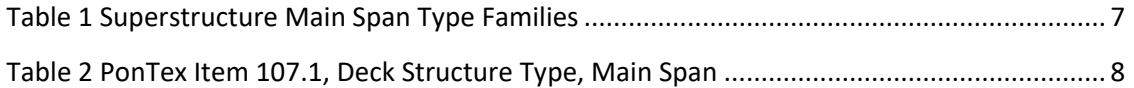

<span id="page-6-0"></span>Project 0-6979 implementation Product 2 consists of a set of Excel workbooks that forecast future bridge and culvert network deterioration. Product 2 includes culvert cost evaluations, even though cost evaluations were not included in contractual tasks. Bridge costs, however, are more complex to develop and implement, since they combine forecasts for 3 different condition ratings.

Chapter 9 of Report 0-6979-1, *Deterioration Forecasts and Cost Estimates of Texas Bridges and Culverts Using National Bridge Inventory Data*, outlines a methodology to calculate rehabilitation costs based on the deterioration results delivered in Product 2. The aforementioned report includes cost estimates for forecasts prepared with 2019 bridge data.

*It is recommended to browse the contents of the folder containing Product 2 workbooks and its list of files while reading the remainder of this section.* 

The following models were implemented in Product 2, for the PonTex/NBI 4 condition ratings listed below, together with the screen capture of the file names. All workbooks come with forecasts prepared with 2019 data. The first sheet in all workbooks is the DOT form 1700.7, followed by a hyperlinked table of contents.

#### **Item 58-Deck Rating**

- 0-6979 Product2 Off-System Deck .xlsx......7 models
- 0-6979 Product2 On-System Deckxlsx ...... 4 models

#### **Item 59-Superstructure Rating**

- 0-6979 Product2 Off-system Superstructure.xlsx ..... 7 models
- 0-6979 Product2 On-System Superstructure.xlsx..... 7 models
- 0-6979 Product2 Superstructure WS Truss Timber.xlsx..3 models (on&off-system data)

#### Item 60-Substructure Rating

- 0-6979 Product2 Off-System Substructure.xlsx..... 6 models
- 0-6979 Product2 On-System Substructure.xlsx ..... 4 models

#### **Item 62-Culvert Rating**

- 0-6979 Product2 Off-System Culverts.xlsx.....4 models with cost forecasts
- 0-6979 Product2 On-System Culverts.xlsx .... 4 models with cost forecasts

 also included in Product 2 workbooks. The transition probabilities were calculated from 19 years of inspection data provided by TxDOT. These data were organized into a historical inspection data set of All results in the implementation products are based on Markov transition probability matrices, which are almost one million records. The Markov process was applied to obtain deterioration estimates every 2 years. The modeling methodology and results are discussed in Research Report 0-6979-1.

Given the massive amount of data and the complexity of the calculations involved, all data management and all data analyses and calculations were developed in SAS™. The research results implementation, however, does not required complex software. It is accomplished through the 9 Excel workbooks listed

<span id="page-7-0"></span>above, which will update all network condition forecasts when the current network condition and the current year are updated as explained next.

### General Workbooks Organization

 breakdown of ratings by number of bridges or culverts, and by bridge area, for the modeling families and This section summarizes the organization of the 9 Excel Workbooks containing the implementation Product 2, and explains which PonTex variables are necessary to retrieve in order to update the current age groups. All network-level forecasts, graphs and cost estimates are automatically updated in Excel. Product 2 was delivered with forecasts prepared for 2019 data.

 *We recommend opening either on- or off-system superstructure workbook, as both have It is recommended to open one of the workbooks and refer to it while reading this manual. models by age groups and by families.* 

#### Model Worksheets

 The 3 bridge ratings are organized in separate workbooks for on-and off-system. The workbooks first worksheet is Form DOT 1700.7. Next is a worksheet containing a hyperlinked table of contents. For each on- and off-system model family and age group, there is one worksheet of the general format depicted in Figure 1. In addition, there is a model developed for the aggregated on- and off-system data. All worksheets of this type have green tabs.

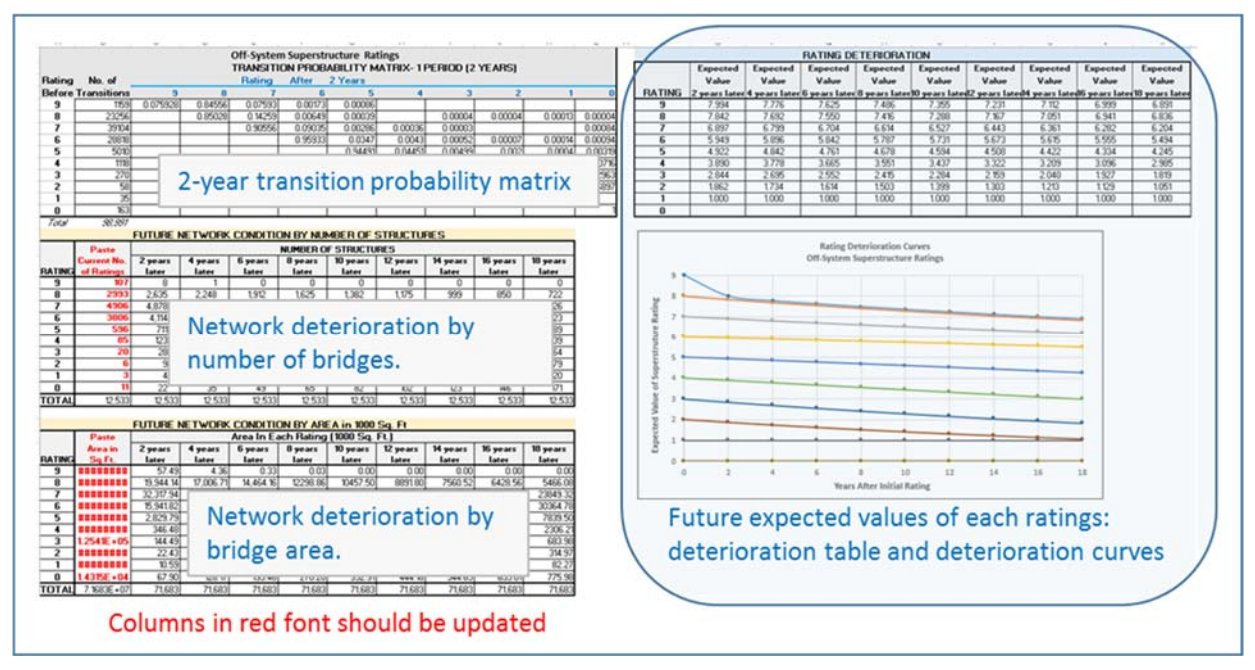

*Figure 1 Model Results Worksheet Organization—Bridge Ratings* 

 The top left table is the 2-year Markov transition probability matrix developed for each model. Each cell shows the probability of the rating in the first column either remaining as, or decreasing to, the rating in the blue row, after 2 years. Below the Markov matrix are 2 tables with the network deterioration forecasts

<span id="page-8-0"></span> the bottom table contains the total bridge area predicted for each rating. When the current condition is updated in the columns in red font, embedded calculations apply the Markov process to the current data, recalculate the network forecasts in the tables, and update the network deterioration curves (discussed every 2 years, up to 18 years. The top table contains the predicted number of bridges at each rating, and later).

Important: the red font column containing the current bridge area breakdown by rating is in square feet, to facilitate the update. The results of network deterioration every 2 years are in 1000 square feet.

 deterioration curves are plotted from this the table. Future expected values of the ratings are a function of the Markov transition probabilities only, so they do not update when the network condition is updated in the two red font "B" columns in the 2 tables on the left. The only way to update the expected rating values is to redo all the transition probabilities calculations, when more data becomes available. This is The top right table shows the rating deterioration, as future expected values of the ratings. The rating recommended every 10 years, as discussed in Research Report 0-6979-1.

 tables by area, since one of the 2 variables needed to estimate culvert area were missing in a considerable The culvert models worksheets are similar to Figure 1, except that they do not have network deterioration portion of the data.

#### Network Deterioration Charts and Curves

Each on- and off-system workbook has three worksheets containing bar charts and deterioration curves. The worksheets tabs are blue and are titled as illustrated below:

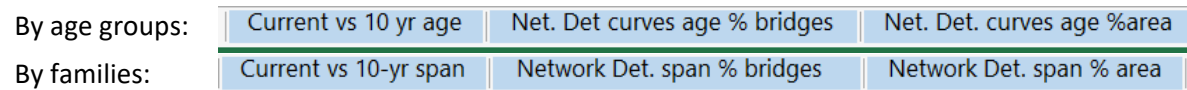

 by percent bridges and percent bridge area. Figure 2 shows an example of such curves, which are will update when the current network condition is updated in the model worksheets (see Figure 1). The tabs titled "Net. Det. Curves %..." or similar abbreviations contain the network deterioration curves implemented for all age groups and families, and the aggregated on- and off-system models. These curves

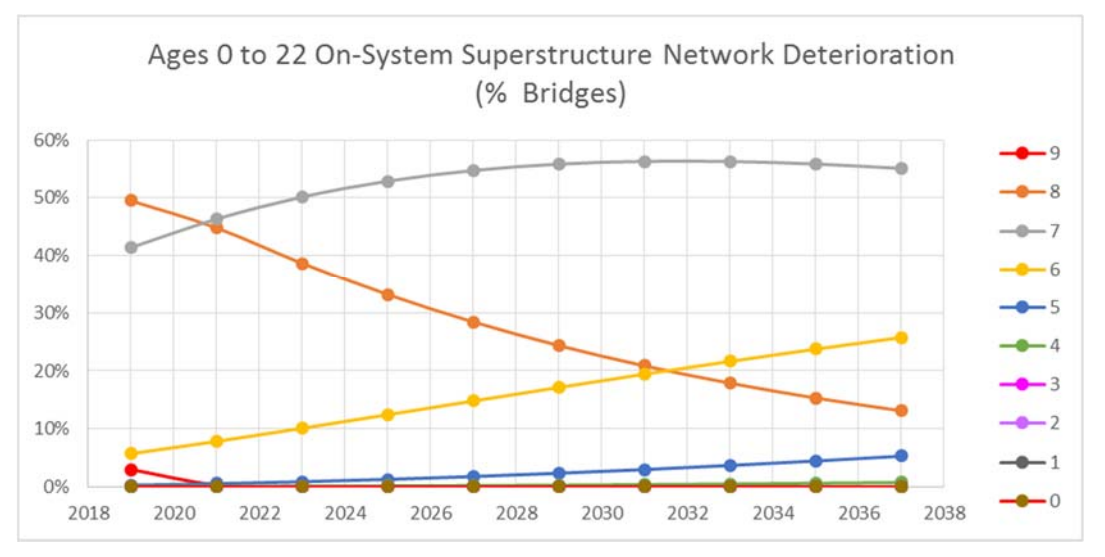

*Figure 2 Example of Network Deterioration Curves* 

<span id="page-9-0"></span> The tabs titled "Current vs 10yr…" contain bar charts comparing current and 10-year forecasts of aggregated on- or off-system network condition to network condition by age groups. Workbooks that also contain models by families have analogous worksheets by families.

 affected by differences in family age, there is note in the worksheet to that effect. These graphs will update when the current network condition is updated in the model worksheets (green tabs). Figure 3 illustrates the charts comparing current network condition to the 10-year forecasts, by percent bridges or culverts (top), and percent bridge areas (bottom). When comparisons among families are

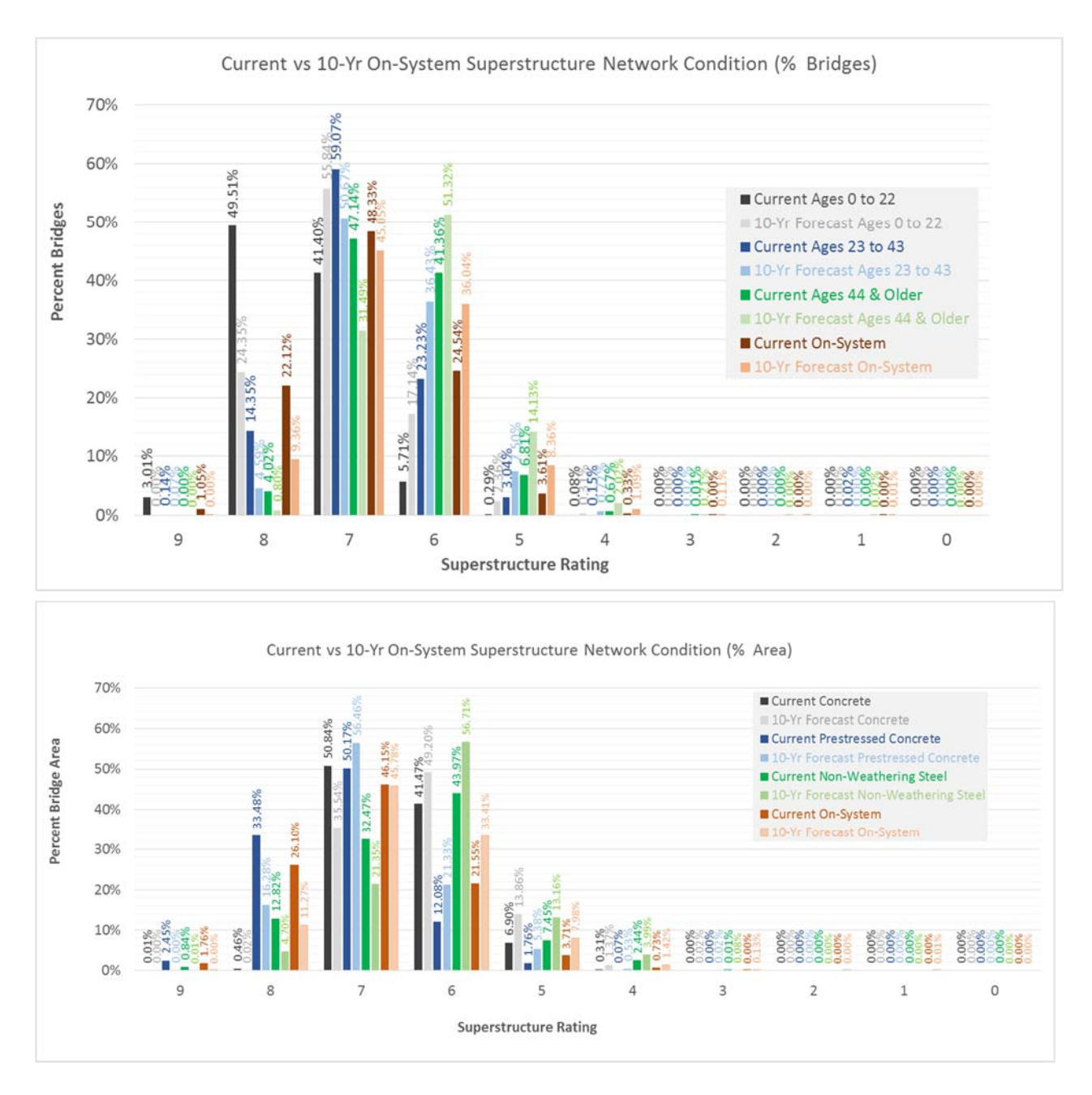

*Figure 3 Examples of Charts Comparing Current to 10-Year Network Condition by Age Groups (Top) and by Families (Bottom)*

## Updating the Network Condition Curves and Forecasts

 This section lists the PonTex items used to split the data into age groups and families for the models, explaining how to update the current network condition. It is recommended to open one of the workbooks and refer to it while reading this section.

#### Update the current year

Type the current year in all worksheets containing network deterioration curves, by percent bridge area and by percent bridges or culverts (blue tabs).

 Figure 4 shows a screen capture of a typical worksheet cell containing the current year, and the typical worksheet blue tabs. The yellow cell is hyperlinked in the table of contents.

|          | $\overline{A}$ | B              |                              | Tabs                          |                            |  |  |  |
|----------|----------------|----------------|------------------------------|-------------------------------|----------------------------|--|--|--|
|          |                | <b>Update</b>  |                              |                               |                            |  |  |  |
|          | $Off-$         | <b>Current</b> |                              | By age                        |                            |  |  |  |
|          | System         | Year           |                              | Net. Det curves age % bridges | Net. Det. curves age %area |  |  |  |
|          | Rating         |                | 2019 2021 2023 2025 2027 202 |                               |                            |  |  |  |
|          |                |                | Off-System Deck Ne           | And/or                        |                            |  |  |  |
|          | 60.0%          |                |                              | by family                     |                            |  |  |  |
| 6        |                |                |                              | Net. Deter. by fam. % bridges | Net. Deter. by fam. % area |  |  |  |
|          | 50.0%          |                |                              |                               |                            |  |  |  |
| <b>R</b> |                |                |                              |                               |                            |  |  |  |

 *Figure 4 Screen Capture of a Worksheet Containing Network Deterioration Curves*

#### Calculate current bridge and culvert ages

 Create a column for the current age in both on- and off-system PonTex tables, by subtracting either the year built or the year reconstructed from the current year. Variables are:

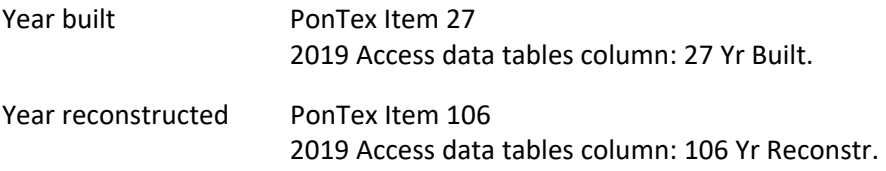

#### Update bridge area

Create a column with bridge area by multiplying the following variables and dividing by 10:

PonTex Item 49 — Structure Length (XXXXXX feet) 2019 Access data tables column: 49 Str Lgth

 PonTex Item 52 — Deck Width, Out-to-Out (XXX.X feet). The decimal point is assumed, hence the need to divide by 10.

2019 Access data tables column: 52 Deck Width

#### Current condition updates by age and by aggregated on- and off-system data

 Model worksheets have green tabs and are organized as discussed before and summarized in Figure 1. The two columns containing current bridge or culvert counts by rating, and the total bridge area by rating, should be updated when new PonTex data becomes available.

<span id="page-11-0"></span> off-system data. Retrieve the total number of bridges or culverts, and total bridge area by each rating from the BRGON and BRGOFF Access tables and paste the updated breakdown by rating in the worksheets with green tabs titled "On-System" and "Off-System" in all workbooks, except the one titled "0-6979 In addition to age groups and modeling families, all ratings were also modeled with aggregated on- and Product2 Superstructure WS Truss Timber.xlsx."

 Prepare an Access query to subset current on- and off-system data by the on- and off-system age groups off-system bridges, culverts, and total bridge area by each rating in each age group, and paste the updated breakdowns in the corresponding worksheets in all workbooks except "0-6979 Product2 Superstructure indicated below in the screen captures of Product 2 worksheet tabs. Retrieve the total number of on- and WS Truss Timber.xlsx."

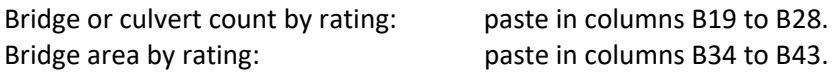

#### BRIDGES

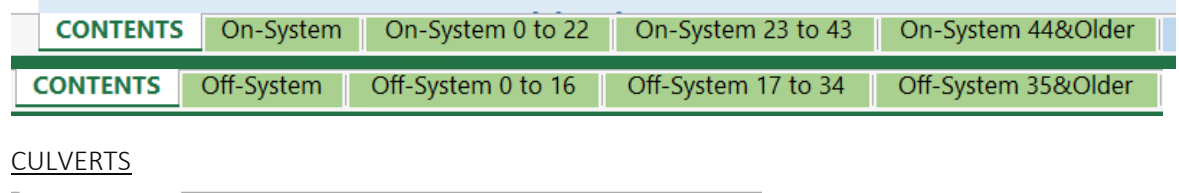

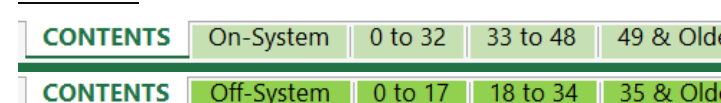

#### Current condition updates by model families

Workbooks that do not contain models by families are:

- On- and off-system culvert rating.
- On-system deck rating.
- On-system substructure rating.

#### *Updating off-system substructure families*

 "bridges over dry land," based on PonTex Item 61, Channel Protection, stored in the 2019 Access table Prepare an Access query to subset the off-system data table into 2 families, "bridges over water" and column "61 Chan Prot." Any value other than "N" indicates a bridge over water.

 Retrieve the total off-system bridge count and the total area by substructure rating for each family and paste in the corresponding worksheets in the workbook titled "0-6979 Product2 Off-System Substructure.xlsx:"

Off-System Over Water Off-System Over Dry Land

#### *Updating on- and off-system superstructure families*

Superstructure families are based on PonTex Item 43.1—Structure Type, Main Span. This item is stored in 2019 Access column "43 1 Mn Span Ty." Item 43.1 is a 4-character variable; the 3<sup>rd</sup> and 4<sup>th</sup> digits describe <span id="page-12-0"></span>80 member types. These were grouped into 5 families to ensure enough data to develop valid Markov transition probability matrices: concrete, prestressed concrete, steel, weathering steel, timber and truss, as depicted in Table 1. Member type codes not listed in this table, could not be modeled as families due to insufficient data.

In order to update the current superstructure condition by bridge count and bridge area, create another Access column containing only the 3<sup>rd</sup> and 4<sup>th</sup> digits of column "43 1 Mn Span Ty." Then create one Access query for each family, according to the values listed in Table 1. Concrete, prestressed concrete and steel (non-weathering) had enough data to be modeled separately by on- and off-system. Timber, truss and weathering steel were modeled with aggregated on- and off-system to ensure sufficient rating transitions to obtain 3 valid Markov transition probability matrices. Timber, truss and weathering steel are delivered in a separate workbook.

| Family                  | 3 <sup>rd</sup> and 4 <sup>th</sup> digits of Item 43.1, Access<br>column 43 1 Mn Span Ty |    |    |    |    |    |    |    |    |  |
|-------------------------|-------------------------------------------------------------------------------------------|----|----|----|----|----|----|----|----|--|
| <b>Weathering Steel</b> | 01                                                                                        | 02 | 03 | 04 | 05 | 06 | 07 | 08 | 09 |  |
| Steel (non-weathering)  | 11                                                                                        | 12 | 13 | 14 | 15 | 16 | 17 | 18 | 19 |  |
| Concrete                | 21                                                                                        | 22 | 23 | 24 | 25 | 26 | 27 | 28 | 29 |  |
| Pre-stressed concrete   | 30                                                                                        | 31 | 32 | 33 | 34 | 35 | 36 | 37 | 38 |  |
|                         | 39                                                                                        |    |    |    |    |    |    |    |    |  |
| Timber                  | 41                                                                                        | 42 | 43 | 49 |    |    |    |    |    |  |
| <b>Truss</b>            | 61                                                                                        | 62 | 63 | 64 | 65 | 66 | 67 | 68 |    |  |
|                         | 71                                                                                        | 72 | 73 | 74 | 75 | 76 | 77 | 78 | 79 |  |
|                         | 81                                                                                        | 82 | 83 | 84 | 85 | 86 | 87 | 88 | 89 |  |
|                         | 91                                                                                        | 92 | 93 | 97 | 98 |    |    |    |    |  |

*Table 1 Superstructure Main Span Type Families* 

 For each family listed in Table 1, retrieve the total on- and off-system bridge count and the total area by superstructure rating. Paste results for concrete, steel and prestressed concrete in the corresponding worksheets of workbooks titled "0-6979 Product2 Off-System Superstructure.xlsx," and "0-6979 Product2 On-System Superstructure.xlsx:"

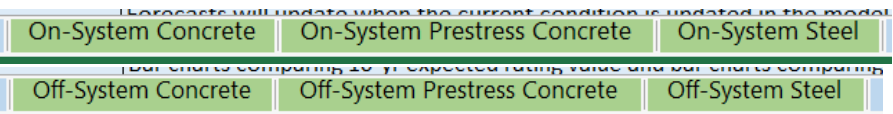

 for weathering steel and timber. Paste each total the in the corresponding worksheets of workbook titled Add the on-system and the off-system bridge counts and total bridge area by rating for truss, then repeat "0-6979 Product2 Superstructure WS Truss Timber.xlsx:"

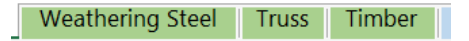

#### *Updating off-system deck families*

Deck families were developed based on Item 107.1 — Main Span. This item is stored in 2019 Access column: 107 1 Deck Ty MSp. This is a one-character variable that takes the 10 values depicted in the <span id="page-13-0"></span>second column of Table 2. These values were grouped into 3 families to ensure enough data to develop valid Markov transition probability matrices. Table 2 also shows the number of data points in the inspection history database.

 Table 2). Timber and metal decks were modeled using aggregated on- and off-system data in order to increase the number of data points. As depicted in Table 2, nearly all data points for timber and metal On-system decks are nearly all concrete, hence there are no on-system models by deck type families (see decks are off-system. Therefore, they represent off-system conditions for practical purposes, so were included in the of-system deck workbook.

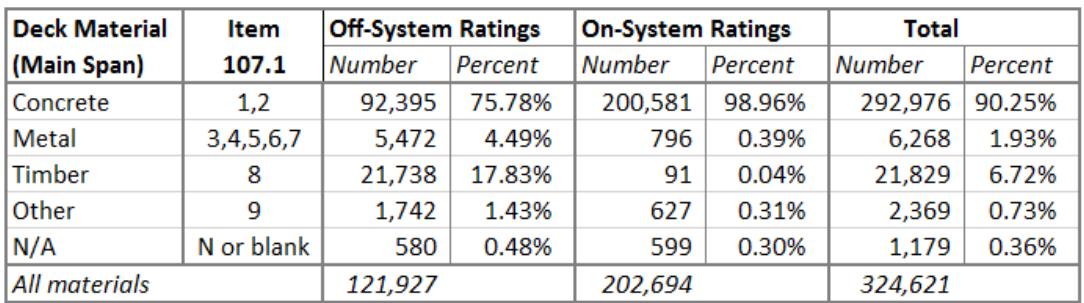

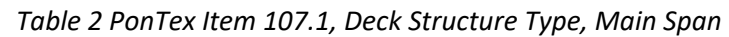

Note: this table is a copy of Table 8.2 in Report 0-6979-1.

 Product2 Off-System Deck .xlsx:" In order to update the current condition breakdown by bridge count and bridge area, open the off-system PonTex data table BRGOFF and prepare Access queries to get data tables for concrete, metal, and timber families based on Item 107.1, as listed in Table 2. Retrieve the total bridge count and total bridge area by deck rating for each family, and paste onto the corresponding worksheets of workbook titled "0-6979

Off-System Concrete | Timber | Metal

### Results that will automatically update

- • Network deterioration tables in model worksheets, every 2 years for 18 years (green tabs). These are the 2 left tables in Figure 1.
- Network deterioration curves by percent bridges or percent culverts (blue tabs).
- Network deterioration curves by percent bridge area (blue tabs). Example: Figure 2.
- Current vs 10-year forecast bar charts (blue tabs). Example: Figure 3.